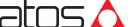

# **QUICKSTART BASIC**

proportionals without transducer - analog reference signa

# PROPORTIONAL PRESSURE REDUCING VALVES

Valve model: DHRZO-AEB

**Driver model** F-RI-AFB

### **IDENTIFICATION**

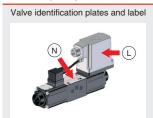

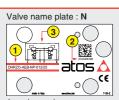

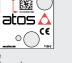

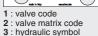

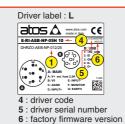

# INSTALLATION TOOLS ACCORDING TO VALVE MODEL- not included

| Fastening bolts    | Wrenches                             | Main connectors  |                   |  |  |
|--------------------|--------------------------------------|------------------|-------------------|--|--|
|                    |                                      | std, /Q          | /Z                |  |  |
|                    | 7                                    |                  |                   |  |  |
| socket head screws | for fastening bolts and air bleeding | 7 pin - metallic | 12 pin - metallic |  |  |
| see S              | STEP 1 and STEP 3                    | see ST           | EP 2.1            |  |  |

# PROGRAMMING TOOLS - not included

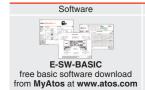

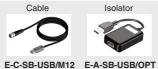

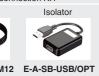

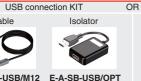

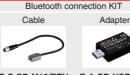

E-C-SB-M12/BTH E-A-SB-USB/BTH

IR (Infrared)

# PROGRAMMING SOFTWARE

The software is available in different versions according to the driver's options:

supports NP (USB) E-SW-BASIC IL (IO-Link) PS (Serial) supports BC (CANopen) BP (PROFIBUS DP) EW (POWERLINK) EI (EtherNet/IP) E-SW-FIELDBUS EH (EtherCAT) EP (PROFINET RT/IRT)

E-SW-\*/PQ supports valves with SP, SF, SL alternated P/Q control

E-SW-FIELDBUS supports also valves without fieldbus communication; E-SW-\*/PQ supports also valves without P/Q control REMARK Atos software is designed for Windows based operative systems - Windows XP SP3 or later

# **DOWNLOAD AREA**

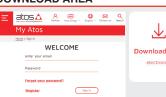

Perform the registration at www.atos.com/en-it/login by filling the form. In MyAtos area, perform login with personal username and password and then press the **Download area electronics** button

Free version of E-SW-BASIC can be downloaded and used by the "FREE Activation Code"

The software remains active for 10 days from the installation date and then it stops until the user inputs the Activation Code

# RELATED DOCUMENTATION - www.atos.com - section Catalog on-line

| FS900 | Operating and maintenance information - tech. table | STARTUP E-SW- | BASIC   | Software startup guide         |
|-------|-----------------------------------------------------|---------------|---------|--------------------------------|
| FS025 | DHRZO 3-way reducing - tech. table                  | STARTUP BLUE  | гоотн   | Bluetooth adpter startup guide |
| P005  | Mounting surface - tech. table                      | E-MAN-RI-AEB  | AEB - c | Iriver operating manual        |
| GS500 | Programming tools - tech. table                     |               |         |                                |
| K800  | Electric and electronic connectors - tech. table    |               |         |                                |
|       |                                                     |               |         |                                |
|       |                                                     |               |         |                                |

The purpose of this quickstart guide is show a logical sequence of basic operations. This guide does not cover all details or variants of Atos valves. All operations described in this document should be performed only by qualified personnel. Operations and images could be subject to change without notice. For further information please refer to related documentation.

# **CONTACT US**

Atos spa - Italy - 21018 Sesto Calende

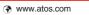

# 

### **PRODUCTS OVERVIEW**

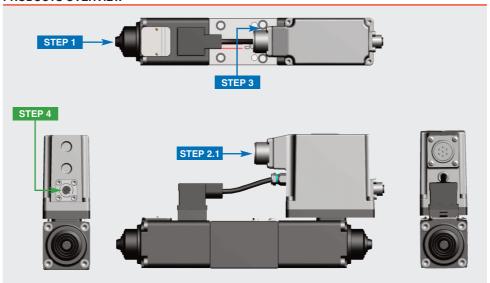

| INSTALLATION |            |            | PROGRAMMING |
|--------------|------------|------------|-------------|
| STEP 1       | STEP 4     |            |             |
| MECHANICAL   | ELECTRICAL | HYDRAULICS | SOFTWARE    |

# STEP 1 MECHANICAL

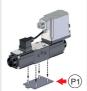

In case of first commissioning, before the valve installation the whole system must be correctly flushed to grant the required cleanliness level

During the flushing operation use on-off or by-pass valves in place of the proportional valve

- remove protection pad **P1** located on the valve bottom face only immediately before installation (do not remove connectors caps)
- check the presence and correct positioning of the seals on valve ports
- verify that valve mounting surface is clean and free from damages or burrs
- verify the correct valve orientation according to the pattern of the relevant mounting interface
- lock the fastening bolts respecting below sequence and tightening torque according to valve model

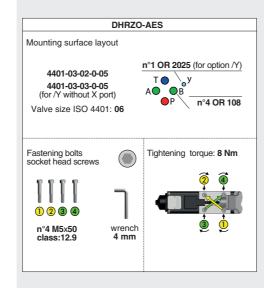

This section considers the different valves options, illustrating the multiple variants of the available electrical connections. The electrical connections have to be wired according to the selected valve code

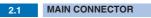

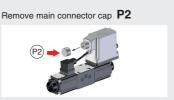

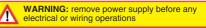

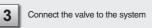

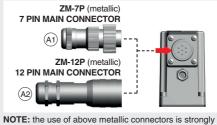

recommended in order to fulfill EMC requirements WARNING: a safety fuse is required in series

to driver power supply - 2,5 A time lag fuse

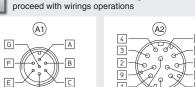

Select main connector according to valve code and

Recommended LiYCY shielded cables: 7 x 0,75 mm<sup>2</sup> max 20 m 7 x 1 mm<sup>2</sup> max 40 m

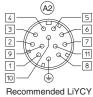

shielded cable: 12 x 0,75 mm<sup>2</sup> max 20 m

|   | Standard                      |  |  |
|---|-------------------------------|--|--|
| Α | V+ (power supply 24Vpc)       |  |  |
| В | V0 (power supply 0Vpc)        |  |  |
| С | AGND                          |  |  |
| D | INPUT+<br>(±10Vpc / 4 ÷ 20mA) |  |  |
| Е | INPUT-                        |  |  |
| F | MONITOR (±5Vpc 1V=1A)         |  |  |
| G | EARTH                         |  |  |
|   |                               |  |  |
|   | /O+:                          |  |  |

D

G EARTH

ENABLE (input 24Vpc) INPUT+ INPUT- (±10Vpc / 4 ÷ 20mA) MONITOR (±5Vpc 1V=1A)

Ref. +

MAIN CONNECTOR - CURRENT

REFERENCE INPUT - DIFFERENTIAL MODE

Ref. E 5

| ENABLE (input 24Vbc) | INPUT+ | INPUT- (±10Vbc / 4 ÷ 20mA) | MONITOR (±5Vbc 1V=1A)

- Rsh = 500 ohm

# 9 VL+ (logic power supply 24Vbc) 10 VL0 (logic power supply 0Vbc) 11 FAULT (output 24Vbc) PE EARTH

INPUT-

# **ELECTRICAL WIRING EXAMPLES**

# **MAIN CONNECTOR - VOLTAGE**

REFERENCE INPUT - DIFFERENTIAL MODE

| cabinet side      | main connector valve internal circuit |    |            |
|-------------------|---------------------------------------|----|------------|
| ±10 Vpc           | std /Q                                | ΙZ |            |
| Ref. <b>⊕→</b> -C | D                                     | 4  | INPUT+ 50K |
| Ref. 🔾 🔭          | E                                     | 5  | INPUT- 50K |

| REFERENCE INPU | T - COMM                  | ON MODE |                        |  |
|----------------|---------------------------|---------|------------------------|--|
| cabinet side   | main connector<br>pin-out |         | valve internal circuit |  |
| ±10 Vpc        | std /Q                    | ΙZ      |                        |  |
| Ref. O         | D                         | 4       | INPUT+ 50K             |  |
| $\vdash$       | Е                         | 5       | INPUT- 50K             |  |
| T (0 ∧) O → C  | C B                       | 10      | AGND / V0 / VL0        |  |

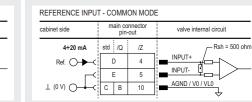

std /Q /Z

D 4 INPUT+

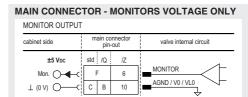

### STEP 3 HYDRAULICS

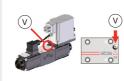

|       | Wrenches types       |
|-------|----------------------|
|       | DHRZO                |
| )<br> | ]⊙                   |
| 2     | 3 mm                 |
|       | Tightening<br>torque |

4 Nm

# Air bleeding:

 release 2 or 3 turns the air bleed screw V ullet cycle the valve at low pressure until the oil leaking from the  $oldsymbol{V}$  port is exempted from air bubbles ullet lock the air bleed screw  $oldsymbol{V}$ 

NOTE: to facilitate bleeding operations, apply a light backpressure (1 or 2 bar) on T port by adding a check valve on T line Consult tech table FS900 for general guidelines about component's

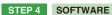

REMARK proportional valves with integral electronics are factory preset with default parameter and ready to use after piping and electrical connections. Play with parameters is optional, not mandatory!

| PROGRAMMING |               |       | PC      |
|-------------|---------------|-------|---------|
| 4.1         | 4.4           |       |         |
| CONNECTION  | CONFIGURATION | STORE | BACK UP |

# CONNECTION

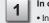

In order to access valve parameterization:

- Install E-SW-BASIC software on PC
- Insert main connector to the valve and power on with 24Vpc

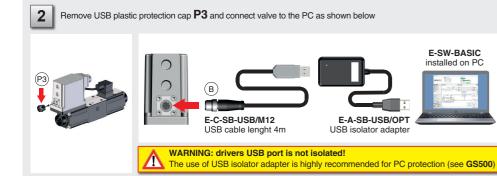

Launch the software using E-SW icon:

 software does NOT detect valid connection communication is not established, please follow wizard procedure 4

· software detects valid connection communication automatically established - valve is **ON-LINE** see 5

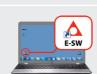

Press buttons according the below sequence:

a : ON-LINE - Recommended (b): CONNECT TO NP, PS, IR, IL

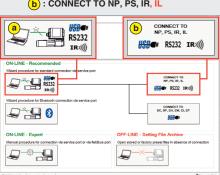

NOTE: Bluetooth adapter available! For more info please refer to STARTUP BLUETOOTH guide

REMARK: once removed the USB cable E-C-SB-USB/M12, screw the plastic protection cap P3 applying the correct tightening torque, in order to preserve valve's IP protection

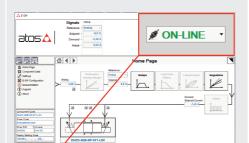

Communication established, valve is **ON-LINE** and it is

possible change parameters

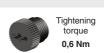

Autorities Control

# 4.2 CONFIGURATION

control valve, 2 positions and flow control valve

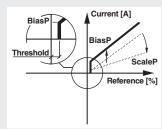

BiasP positive bias ScaleP positive scale

Threshold = 2% (200mV or 0.32mA for /I option) control valve 3 positions with positive overlapping

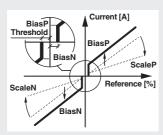

BiasP positive bias ScaleP positive scale BiasN negative bias ScaleN negative scale

Threshold = 2% (±200mV or ±0,16mA for /I option)

### BIAS AND SCALE - 2 POSITION VALVES and FLOW CONTROL VALVES

Bias setting: supply input signal just over the Threshold value; increase the Bias until the actuator is start moving, then lightly reduce the Bias just to stop the actuator Scale setting: supply the max input signal; adjust the Scale to obtain the max actuator speed

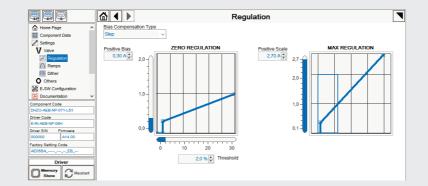

#### **BIAS AND SCALE - 3 POSITION VALVES**

Follow the same indications reported for 2 position valves for both valve's solenoids

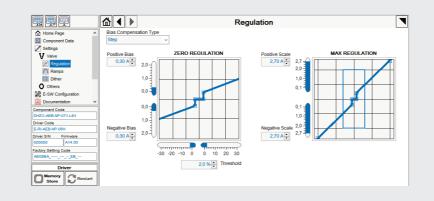

# RAMPS

Ramps setting: select the required ramp configuration and adjust the ramp time to optimize the actuator's acceleration and

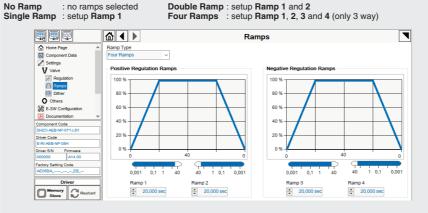

# DITHER

Dither setting: factory default 200 Hz

- lower frequencies reduce the hysteresis of the valve, too low values can affect the valve stability
- higher frequencies increase regulation stability, but increase also the hysteresis of the valve

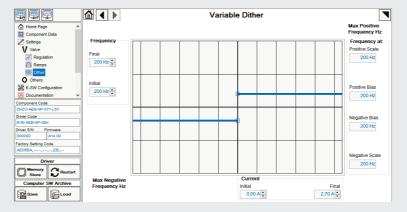

#### WIZARD REFERENCE - E-SW level 2 functionality

Reference input signal is factory preset according to selected valve code, defaults are ±10 Vpc for standard and 4 ÷ 20 mA for /I option. Input signal can be reconfigured via software selecting between voltage and current, browsing to Reference Analog Range page:

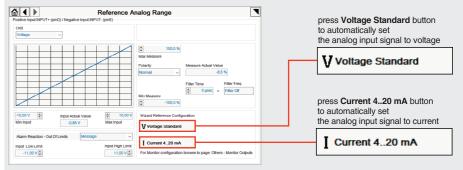

REMARK: Voltage Standard or Current 4..20 mA buttons do not act on Monitor output signal configuration! For Monitor output signal configuration browse to page Others - Monitor Outputs

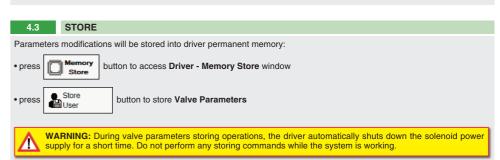

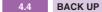

Parameter modifications will be saved into PC memory:

button to access Computer SW Archive - Setting Files page, Setting File Name pop-up appears

• input a valid name into **Description** field and press **Ok** button

### **TROUBLESHOOTING**

### Valve vibration or noise

• presence of air in the solenoid; perform air bleeding procedure – see STEP 3

• dither frequency too low; increase value of the frequency – see STEP 4.2

### The valve does not follow the reference signal

• valve is powered off, verify presence of 24 Vdc power supply

- $\bullet$  valve is disabled, verify presence of 24 Vdc on enable pin only for /Q and /Z options
- flow/pressure values exceeding the valve's performance limits, verify that hydraulic operating conditions are incompliance with the valve's characteristics
- big hysteresis or spool stick-slip, reduce the dither frequency
- spool sticking, contact Atos service center

### Software parameters modifications are lost when valve is switched off

• parameter store operation was not performed, check store procedure – see STEP 4, section 4.3

# Software parameters modifications have no effect on the valve

• valve is OFF LINE, check connection procedure - see STEP 4, section 4.1

# After the modifications of software parameters the valve does not work properly

- restore valve factory parameters using 'Restore Factory' button, located in 'Driver Memory Store' window:
   during restore, the current to the solenoid(s) will be temporarily switched to off!
- factory parameters will be applied at next driver restart or after power off-on sequence!